## إعداد الفيجوال ستوديو لتنقيح الشفرات المصدرية للإطار عهل .نت

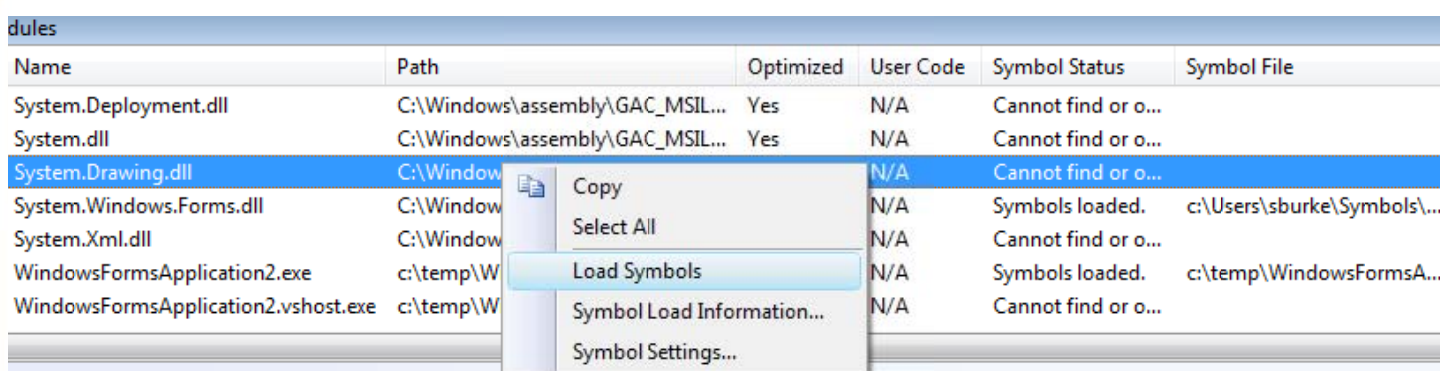

لاحظ أنه بمجرد تحميل ملف الرموز ، ستجد مساره معروضا في العمود « Symbol File » »

الأن يمكنك أن تدخل إلى شفرة الأمر Graphics.DrawRectangle وتتبع عملية الترجمة خطوة خطوة بالضغط على الزر F11.

## لل*وس*تخدمين المتقدمين

اعتياديا، في كل مرة تبدأ فيها عملية تنقيح، بيئة التطوير Visual Studio تقوم بتحميل الملفات اللازم لكل مجمع تود تتبع التنقيح فيه، اعتياديا، في كل مرة تبدأ فيها عملية تنقيح، بيئة التطوير Visual Studio تقوم بتحميل الملفات اللازم لكل مجمع تود تتبع التنقيح فيه،<br>بعد أن يتأكد من وجود الملف في المجلد الذي يخزنها فيه (و الذي قمنا بشرح كيفية اختياره و تغييره الكثير من ملفات pdb الخاصة بكل مجمع ما يجعل العملية تتطلب بعض الوقت و قد تتطلب وقت كبير جدا في حالة عدم وجودها على القرص الصلب لأنه سيقوم بتنزيلها من الموقع، لذلك ننصح بتتبع عملية التنقيح يدويا عن طريق اختيار الأمر Load Symbols من القائمة المنسدلة (كما شرحناها سابقا) بدلا من الاعتماد على الترجمة سطرا سطرا بالضغط الزر F11 لهذا السبب، قمنا باستعمال عملية التحميل اليدوية سابقا

على كل حال، هناك طريقة لجعل عملية التحميل نلقائية لتفادي عملية التحميل اليدوية المملة و في نفس الوقت تسريع العملية، وذلك بفتح نافذة الإعدادات و اختيار التبويب Symbols (يمكنك الدخول إليها مباشرة باختيار الأمر Symbols Settings من القائمة المنسدلة فوق نافذة رصة الاستدعاءات (call stack window) أو نافذة ال CTRL+ALT+U) Modules) (ستظهر هذه النافذة أثناء عملية التنقيح فقط)) بعدها قم بنزع العلامة صح من أمام الاختيار ...Search from the above locations (كما في الصورة الأتية)، الهدف من هذه العملية هو جعل المنقح في بيئة التطوير يقوم بتنزيل جميع ملفات pdb من الموقع مع أول عملية ترجمة للمشروع (F5).

بعد أن تقوم بنزع العلامة قم بإغلاق بيئة التطوير و أعد فتح مشروعك من جديد، عندما تكون مستعدا لعملية التنزيل الكلية عليك بترجمة المشروع بالضغط على زر F5 ومن ثم ستبدأ عملية التنزيل لجميع ملفات الpdb المتعلقة بمشروعك و تخزينها في القرص الصلب. عليك أن تعلم أن حجم هذه الملفات في العادة هو 50 ميغا و هو حجم كبير نسبيا و قد يتطلب بعض الوقت، لذلك لا تجزع إن لم تستجب بيئة التطوير و يستحسن أن تتركها و تقوم بعمل أخر ٍ

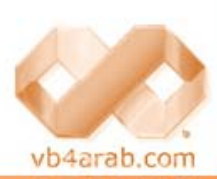

مجلة شمرية مجانية تصدر عن موقع فيجوال بيسك للعرب

للمشاركة أو الاستفسار زوروا موقعنا على النت [vb4arab.c](http://vb4arab.com)om

ولف العدد